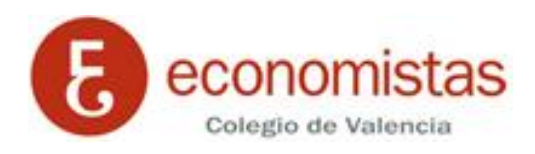

## **Cómo consultar con Gmail el correo de otras cuentas**

## **Cómo utilizar la función Obtención de mensajes para guardar todo tu correo electrónico en el mismo lugar**

Si tienes varias cuentas de correo, puedes consultarlas todas en Gmail. La función Obtención de mensajes de Gmail primero importa todos tus mensajes antiguos a Gmail, y luego sigue trayendo los nuevos mensajes que recibas en la otra cuenta. Puedes añadir hasta 5 cuentas, incluidas las cuentas de Gmail y de otros proveedores de correo electrónico.

Si quieres recibir los mensajes de tu cuenta de correo @coev.com en Gmail, sigue estas instrucciones:

- 1. Abre la cuenta de Gmail *a la* que importabas el correo.
- 2. Haz clic en la rueda dentada (arriba a la derecha). ó۰
- 3. Selecciona **Configuración.**
- 4. Selecciona la pestaña **Cuentas.**

General Etiquetas Recibidos Cuentas e importación Filtros Reenvío y correo POP/IMAP

5. Ve al apartado **Comprobar el correo de otras cuentas (mediante POP3).**

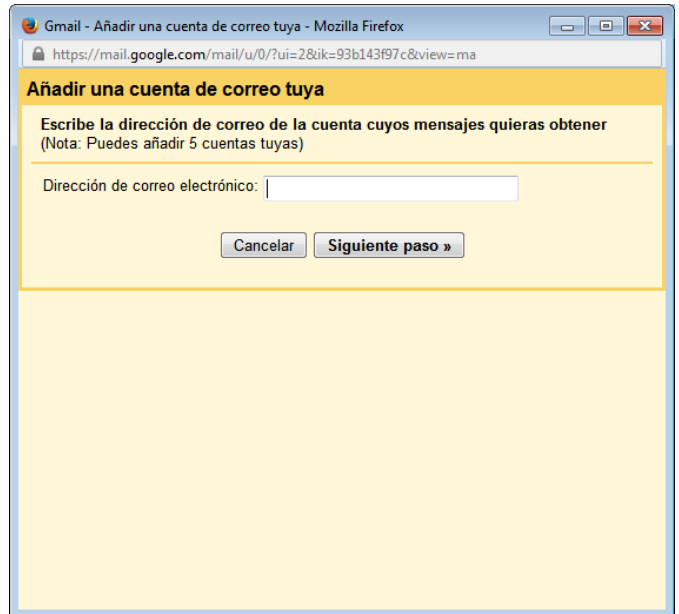

- 6. En el apartado **Comprobar el correo de otras cuentas (mediante POP3),** haz clic en **Añadir una cuenta de correo POP3 tuya.**
- 7. Escribe la dirección completa de correo electrónico de la otra cuenta y haz clic en **Paso siguiente.**
- 8. Escribe tu contraseña.
- 9. Ahora tienes varias opciones para elegir. Nosotros te recomendamos estos ajustes:
	- o **Dejar una copia de los mensajes recuperados en el servidor:** marca esta casilla. Si no lo haces, se eliminarán los mensajes de tu otra cuenta y solo podrás acceder a ellos en Gmail. [Más información](https://support.google.com/mail/answer/21290)
	- o **Para recuperar mensajes de correo electrónico, utilizar siempre una conexión SSL:** márcala. En algunas cuentas es necesario dejar esta opción sin seleccionar. Más [información](https://support.google.com/mail/answer/21291)
- o **Etiquetar los mensajes entrantes:** marca esta casilla si quieres distinguir rápidamente en tu bandeja de entrada los mensajes que proceden de esta cuenta.
- o **Archivar los mensajes entrantes:** no la marques. Solo te conviene marcarla si no quieres ver en tu bandeja de entrada los mensajes nuevos de la otra cuenta.
- 10. Haz clic en **Añadir cuenta.** Si aparece un mensaje de error durante la configuración, haz clic en el enlace **Mostrar detalles del error** para saber qué ha pasado.
	- o Si aparece un mensaje indicándote que POP está inhabilitado, ve a la página de configuración de tu otra cuenta e intenta habilitar POP.
	- $\circ$  Si aparece un mensaje indicándote que POP no está disponible, es posible que tu proveedor de correo no admita POP. Prueba [otras formas de trasladar mensajes a Gmail.](https://support.google.com/mail/answer/56283)
	- o Si recibes un error distinto, busca la solución en nuestra página *Incidencias con la función* [Obtención de mensajes.](https://support.google.com/mail/troubleshooter/2703752)
- 11. Después de añadir tu cuenta, tendrás que decidir si quieres enviar mensajes poniendo esta [dirección en el remite.](https://support.google.com/mail/answer/22370) Esta función te permite enviar mensajes desde Gmail como si los mandaras desde tu otra cuenta de correo electrónico.
- 12. Gmail comprobará tu otra cuenta regularmente para ver si tienes mensajes nuevos. Si quieres saber cuándo comprobó la otra cuenta por última vez, ve a la pestaña **[Cuentas](https://mail.google.com/mail/#settings/accounts)** de "Configuración".

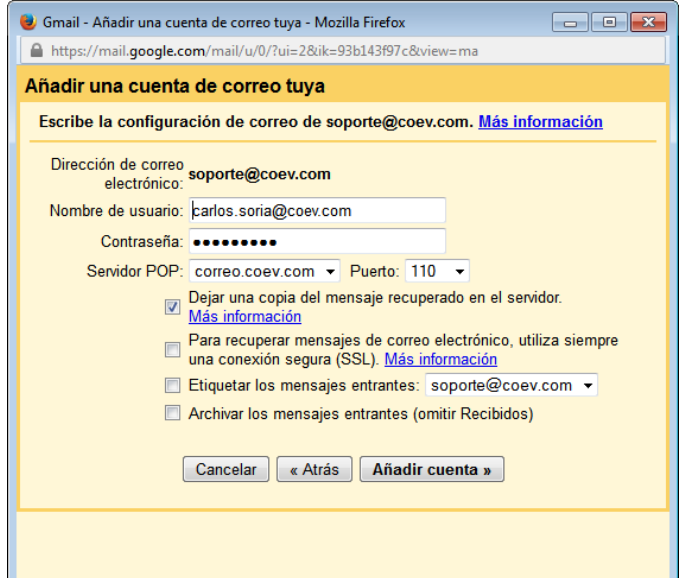

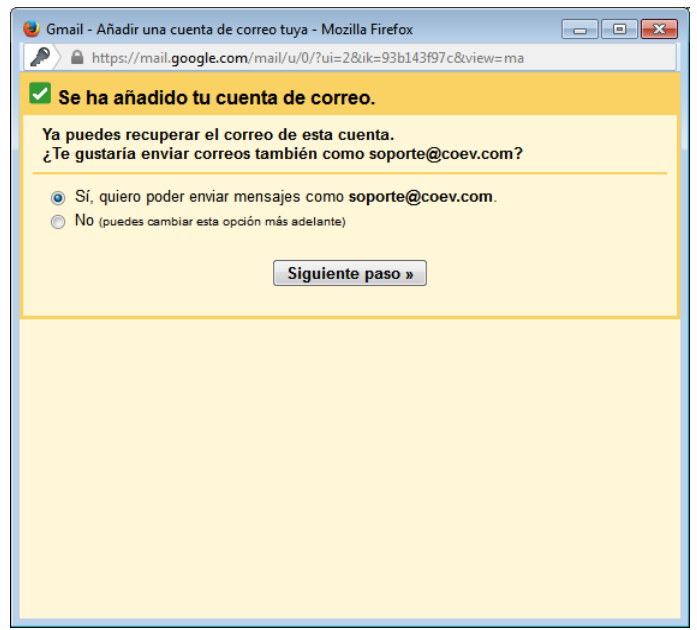

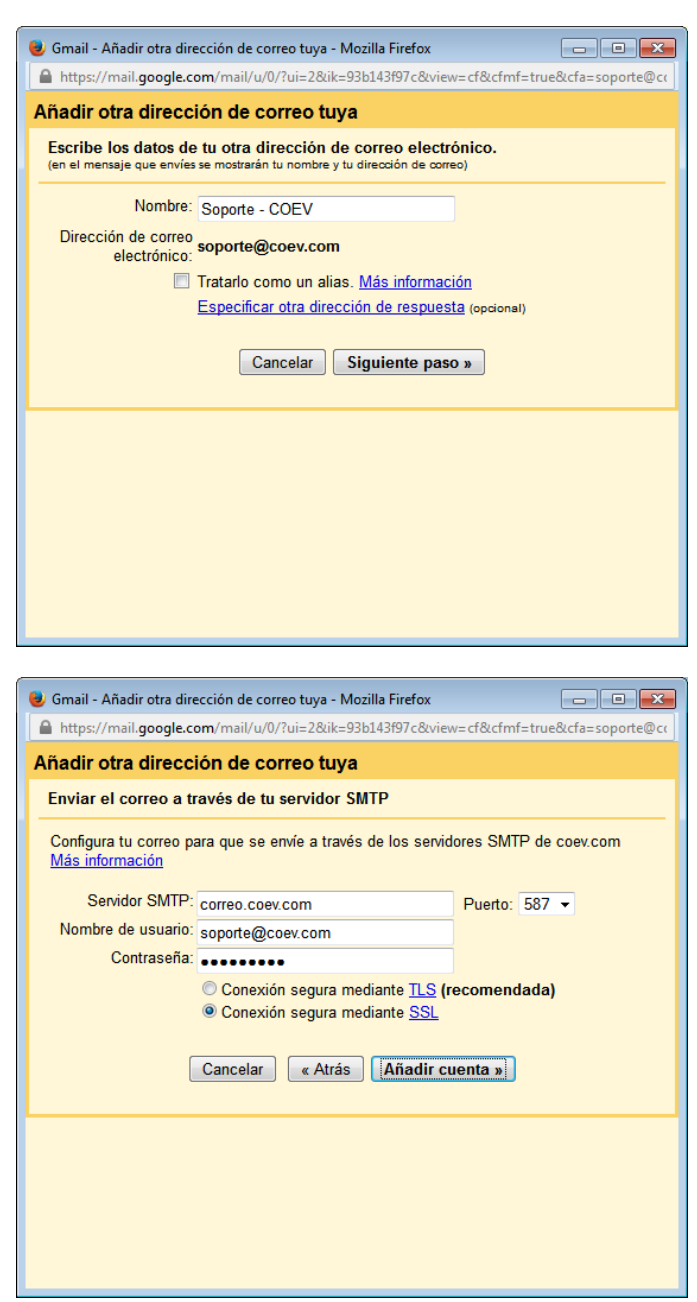

L